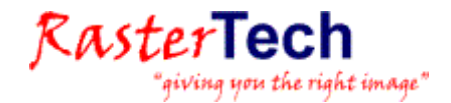

# INSTALLATION DE LA LICENCE MONOPOSTE LOGICIELS WISEIMAGE, WISEIMAGE PRO, WISEIMAGE FM, RASTERID, EDA,..

# INSTALLATION

L'installation du logiciel nécessite les droits « administrateur local ». Ce logiciel sera installé soit par votre support informatique et réseau, soit par le formateur avec l'aide du responsable informatique et réseau.

Le logiciel est livré par téléchargement (contacter RasterTech pour obtenir la dernière mise à jour).

Nous conseillons l'utilisation professionnelle des logiciels RasterTech WiseImage sous les systèmes d'exploitation Windows XP Pro, Vista PRO ou Windows 7 32 bits ou 64 bits. RasterID et WiseScan fonctionnent aussi sous 2000 PRO, XP PRO, Vista et Windows 7 32 bits.

## 1) INSTALLATION DE LA LICENCE

RasterTech vous a envoyé par email un fichier licence nommé xxxxx.lic.

Copiez ce fichier licence xxxxxx.lic que vous avez reçu par email dans un dossier c:\Licence\ sur votre disque dur.

## 2) INSTALLATION DU LOGICIEL

Le logiciel est livré par téléchargement via Internet.

Dézipper le fichier dans un dossier d'installation temporaire et double-cliquer sur setup.exe :

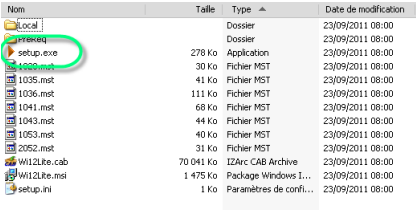

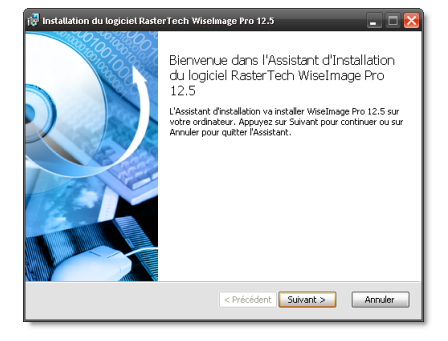

Cocher votre acceptation du contrat de licence d'utilisateur final :

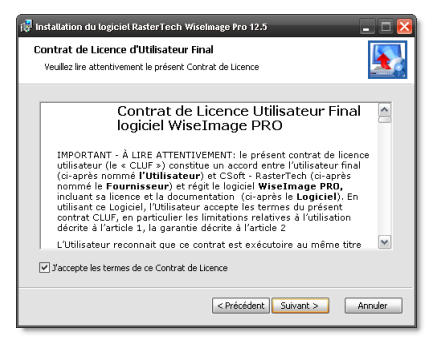

Renseigner le nom, société et le numéro de série fourni par RasterTech pour la formation, l'évaluation ou l'achat :

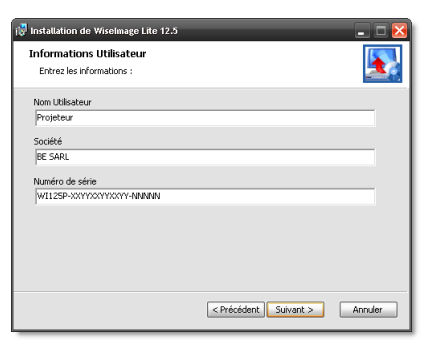

Indiquer le dossier d'installation ou le laisser par défaut :

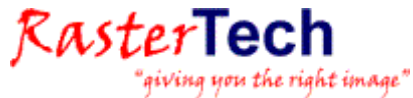

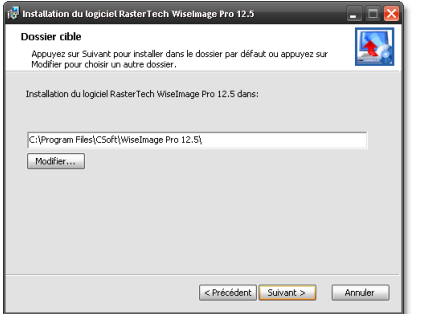

#### Cliquer sur Suivant :

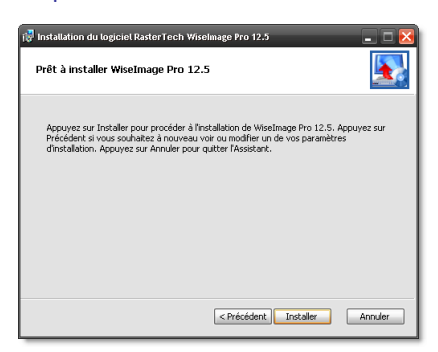

#### L'installation démarre :

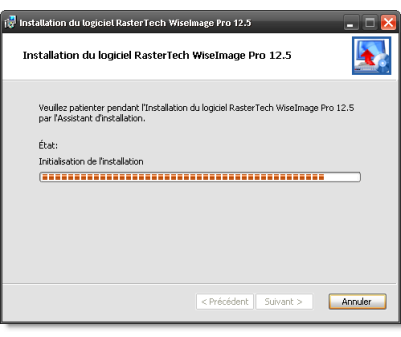

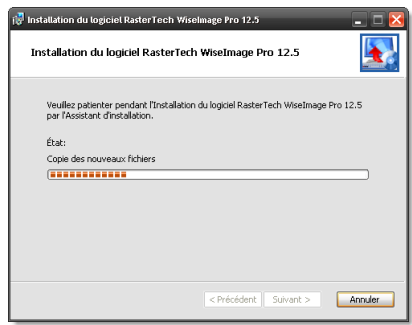

Cliquer sur Terminer en laissant cocher l'appel de l'enregistrement de la licence :

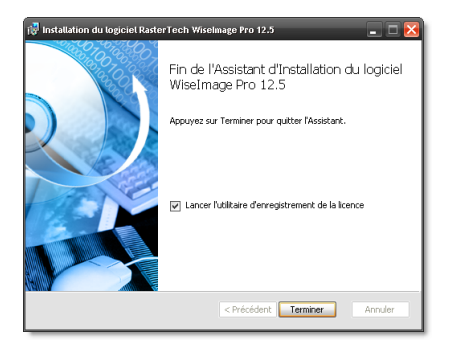

## 3) ACTIVATION DE LA LICENCE FOURNIE

Une fois le logiciel installé, le programme « **Utilitaire d'enregistrement de la licence »** (Registration Wizard) démarre automatiquement (pour le lancer manuellement : il se trouve dans le menu Démarrer/Tous les Programmes/WiseImage ou autre suivant le programme installé).

Cocher la seconde ligne : « Activation de la licence" :

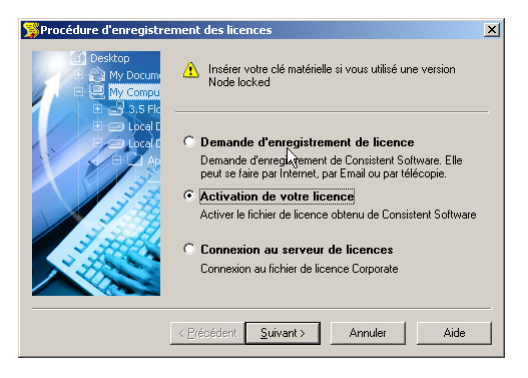

Utiliser le bouton « Parcourir » pour indiquer l'emplacement du fichier xxxxxx.lic :

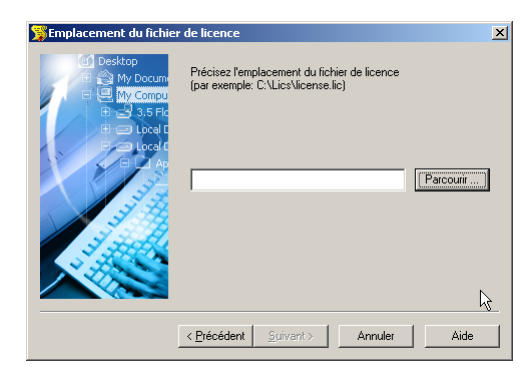

En général : C:\Licence

## 4) CONTACTS

Pour toutes questions concernant l'installation et l'utilisation des logiciels, joindre le support RasterTech par email :

#### [support@rastertech.fr](mailto:support@rastertech.fr)

Téléphone : 0686 323 801 / 0320 031 637

Informations commerciales : [info@rastertech.fr](mailto:info@rastertech.fr)